**a cura di** *Valter Di* Dio

# SOFTWARE WISE

# Musiclab

#### di **Ambni** Marco - Roma

C'è chi dice che i connubi tra computers e tastiere (quelle musicali intendo) siano abbastanza frequenti. Forse a causa dell'analoga origine elettronica, (per chi non lo sapesse, le odierne tastiere musicali **sono** più vicine ai computers che ad un pianoforte a corde) o della reciproca dipendenza (vedi sequencer, programmi MIDI, ecc...), un comune utente di computers non riesce a fare a meno della tentazione di comprarsene una. Ebbene, io sono proprio uno di quei poveri sventurati utenti, i quali insoddisfatti di spendere milioni e milioni sulle tastiere in bianco e grigio, si dedicano un po' per passione o un po' per hobby a spenderne altrettanti sulle tastiere in bianco e **nero.** 

Il programma che stò per presentarvi rappresenta una validissimo **supporto,**  unico nel suo genere, per lo studio e la comprensione della teoria musicale. Questo programma non gestisce la MIDI e non riesce neanche a far intonare qualche melodia allo scarno **beep** dei nostri PC o AT che siano. In sostanza, perrnette di studiare scale e accordi di ogni tipo (delle semplici scale maggiori fino ai più contorti accordi Jazz), utilizzando un'interfaccia utente molto semplice.

Il sorgente è completamente realizzato in TURBO **Pascal** versione **4.0** o superiori e fa uso di una routine esterna in assembler per realizzare i goto globali di ritorno dalle routine degli errori critici. Vedi a tal proposito l'articolo di MC 74 pag. 192.

Non potendomi dilungare troppo nella trattazione dei concetti fondamentali detla teoria musicale, il discorso che farò risulterà intricato e incomprensibile ai non esperti. Consiglio perciò agii interessati di comprarsi un bel libro di teoria (magari al1 manuale d'improwisazione Jazz» di Steven M. Schenkel, o qualsiasi altro trattato), affinché possano approfondire questo interessante discorso e riprendere la lettura.

1 programma e l'articolo **per** rappre sentare le note utilizzano la seguente notazione anglosassone:

C=do, D=re, E=mi, F=fa, G=sol, A=la, B=si

Una volta mandato in esecuzione il programma, compare una tastiera a due ottave nella parte alta dello scherno e 3 campi d'input nella parte bassa di esso. Il **primo,** quello dove è posizionato inizialmente il cursore, permette di costruire un accordo qualsiasi.

N.B.: in ognuno dei 3 campi, è sempre possibile richiedere I'help specifico di quella modalità premendo il tasto (F1). Mentre premendo il tasto (F2) si può ottenere la stampa su una stampante EPSON-like, dell'accordo o della scala visualizzata sulla tastiera.

Premendo (CR) l'accordo scritto viene interpretato e in caso di correttezza visualizzato sulla tastiera. Mentre premendo (ESC) si passa nella modalità che permette la creazione delle scale.

Gli accordi vanno scritti mediante una simbologia che deve rifarsi al seguente schema a blocchi:

[SP] (Tonalità) [SP] [Grado] [SP] [Tipo] [SP] [Variazioni]

dove «SP» rappresenta degli spazi vuoti. Nel diagramma, la tonalità identifica la nota fondamentale su cui costruire I'accordo. Sono ammesse tonalità maggiori e minori. Tonalità accettate possono quindi essere: F#m, Eb, Bbrn, ecc.

N.B.: le note della tonalità vanno scritte con la lettera maiuscola (C, D, E, F, G. A, B), e devono essere sempre presenti all'inizio di un accordo. Mentre l'indicazione di una tonalità minore si ha col carattere 'm'.

Il grado indica il numero di note da aggiungere alla triade fondamentale. I gradi ammessi **sono:** 

r5'\* *'E,* '7,' **'9, 'W9',** 'l l', '13']

N.B.: la sensibilità è intesa come diminui-

ta, quindi per avere un accordo di C settima dominante basterà scrivere C7'.

Mentre tutti gli altri gradi: V. VI, IX, VI1 **IX,** XI e XIII sono intesi senza variazioni. Quindi un accordo 'C5' coinciderà con l'accordo 'C' in quanto la V non viene variata. Mentre un 'Cm9' sarà una triade minore di C più la VII abbassata e la IX dalla scala dì C maggiore.

Il Tipo indica invece il genere dell'accordo, cioè sospeso, di VII maggiore, di V maggiore, diminuito, semidiminuito o normale. I tipi ammessi sono perciò: **['sus'.** 'maj', '+', 'dim'. 'x', 'm']

'sus' indica un accordo sospeso, cioè con la IV al posto della III. 'maj' un accordo con la VI1 aumentata mentre '+' **una** con la V aumentata. 'dim' o 'x' rappresentano un accordo diminuito, cioè contenente una fondamentale, una III abbassata, una V abbassata e una settima doppiamente abbassata. Il 'm' indica invece un acoordo semidiminuito. cioè come quelio diminuito ma con la VI1 abbassata una volta invece che due.

Ricorda che il simbolo 'x' si ottiene premendo la 'o', mentre il simbolo 'm' prernedo lo 'O'.

Le variazioni possono essere al massimo 3 e devono essere racchiuse fra parentesi tonde e separate l'una dall'altra da virgole. Quindi il blocco [Variazioni] potrà essere scomposto ancora in:

'('[SPI (Variazione) [SPI (Grado) **[SPI** I

"[SPI (Variazione) [SPI (Grado) **[SPI 1**  [SP] (Variazione) [SP] (Grado) [SP]')'

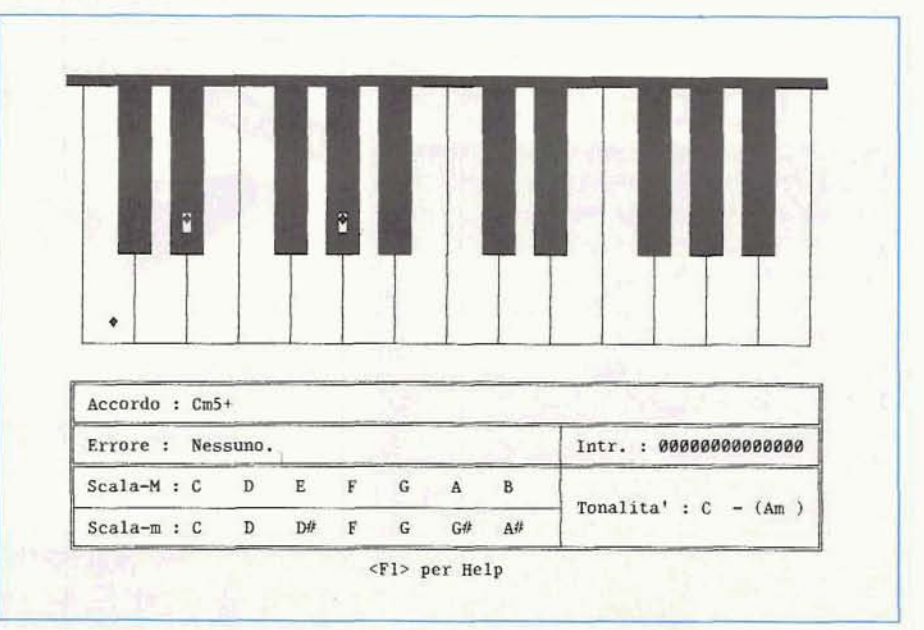

**E disponibiie,** *presso la* **redazione,**  il **disw con** i *programmi* **pubblicati**  *in* **questa** rubrica. **Le istruzioni** *per* **Ihcquisto e** *l'elenco degli* **altri programmi disponibili sono a** pag. **343.** 

dove Variazione può essere: **['add',** 'b'. 'dim', '#', '+', 'maj'] e Grado: ['5', '6', '7',<br>'9', '11'], mentre [SP] rappresenta degli **p** '9', '11'], mentre [SP] rappresenta degli spazi i quali possono anche **essere**  omessi.

Le variazioni consistono in note ag giuntive all'accordo, descritto mediante la tonalità, il grado e il tipo. Queste sono<br>inserite in una precisa posizione della

Il campo variazione indica appunto se ['add'], diminuita di 'I semitono: **['W.**  'dim'] oppure aumentata di 1 semitono:<br>['#', '+', 'maj'].

Il grado indica invece, la posizione della nota nella scala (indicata dalla tonalità) sulla quale devono agire le alterazioni.

Degli esempi di accordi con note aggiunte possono perciò essere: 'G **.13(#9)',**   $'Dm9(b5, add6')$  oppure  $'C7maj(49, b5)$ .

N.B. : Le **nate** aggiunte o variate possono essere solo quelle non variate precedentemente da eventuali gradi o tipi. non sono essere solo quelle non variate prece-<br>dentemente da eventuali gradi o tipi, non<br>sono quindi ammessi accordi del tipo: **'C9(#9)'** o 'G+(addS)' dove il grado di un'alterazione coincide col grado dell'accordo stesso.

Prima di esser visualizzato, un accordo viene interpretato, in caso di errore uno dei sguenti messaggi viene visualizzato:

'Tonalità' errata.': quando non compare la tonalità dell'accordo oppure quando questa è immessa in modo errato. Ricordarsi di scrivere le note della tonalità in maiuscolo e di utilizzare i caratteri 'b', '#' per le alterazioni e il carattere **'m'** per accordi minori.

'Grado errato.': quando il grado dell'accordo non è tra quelli disponibili: ['5', **'6',** '7', **'9', 'W9'.** 'l l', '13'1.

'Tipo inesistente.': quando il tipo **del**l'accordo è diverso da uno di quelli disponibili: **['sus',** 'maj', '+', 'dirn', 'x', 'm').

'Variazione illegale.': quando **C'&** un Variazione Illegale. : quando c'e un<br>errore generico all'interno di una variazio-<br>ne. Ricordare quelli disponibili: ['add', 'b',<br>'dim', '#', '+', 'maj'].<br>'Grado illegale ': quando il grado di una ne. Ricordare quelli disponibili: **['add', 'W,** 

'dim', '#', '+', 'maj'].<br>'Grado illegale.': quando il grado di una variazione non è tra quelli disponibili: ['5', **'ti,** '7', **'9',** 'l l').

'Troppe Variazioni.': quando fra le parentesi delle variazioni, compaiono più di 3 variazioni dell'accordo.

'Errore nelle variazioni.': quando è presente un errore all'interno del blocco delle variazioni. Questo errore può ad esempio verificarsi quando non è presente la parentesi chiusa nelle variazioni.

**'Due** o più' variazioni su un grado': quando tra parentesi tonde compaiono due o **più** alterazioni su uno stesso grado.

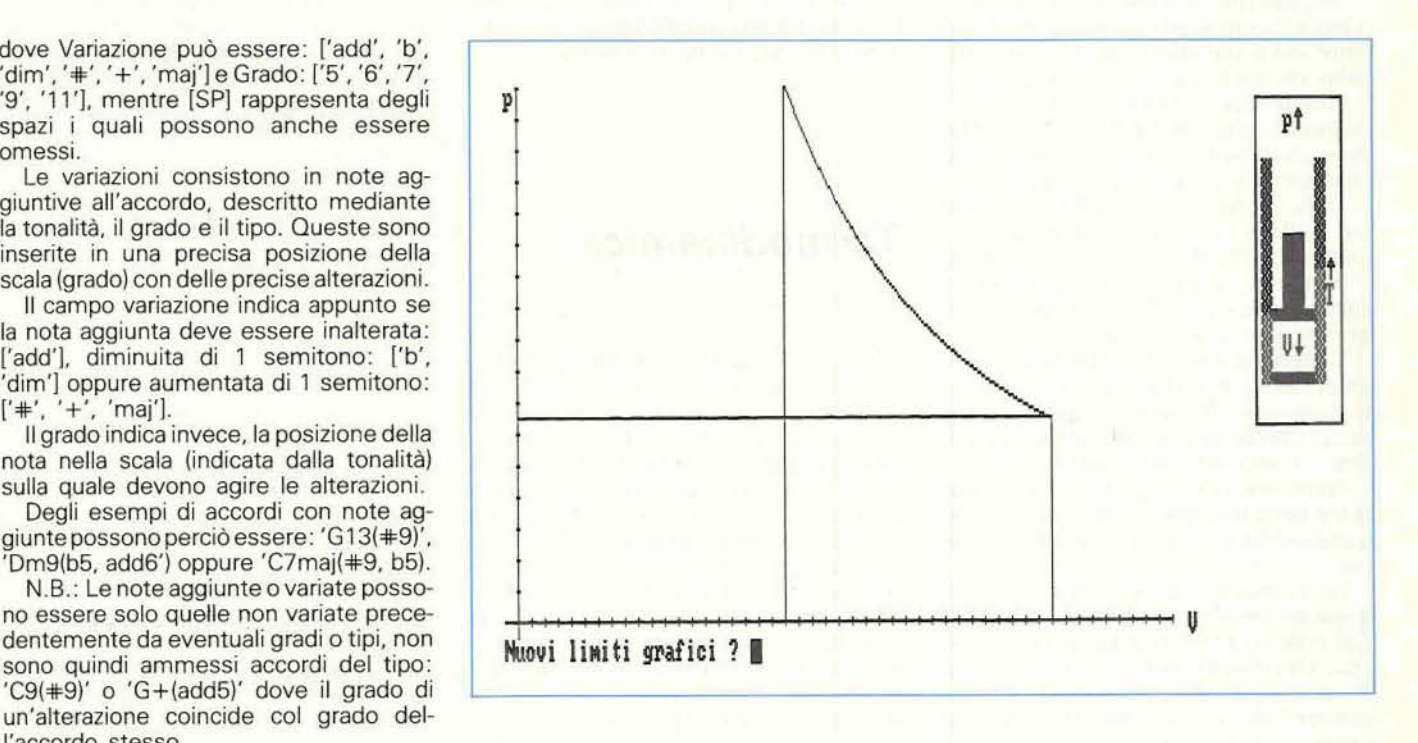

**Ad esempio: 'C7(b9,add9)'.** 

'Impossibile variare il V grado.': quando è presente il tipo '+' nell'accordo e compare una variazione sul V grado.

'Accordo **'sus'** impossibile'.: quando e richiesto **un** accordo sospeso su tonalità minore.

'Accordo 'rnaj' impossibile.': quando *B* 

presente un V o Vi grado sull'accordo. Se il grado non viene specificato. automaticamente questo viene assunto pari a VII.

'Impossibile variare i VI1 grado.': quando è presente il tipo 'maj' nell'accordo e compare un'alterazione sul VI1 grado.

'Accordo 'dim' o 'm' impossibile': quando **B** presente un V o VI **grado** 

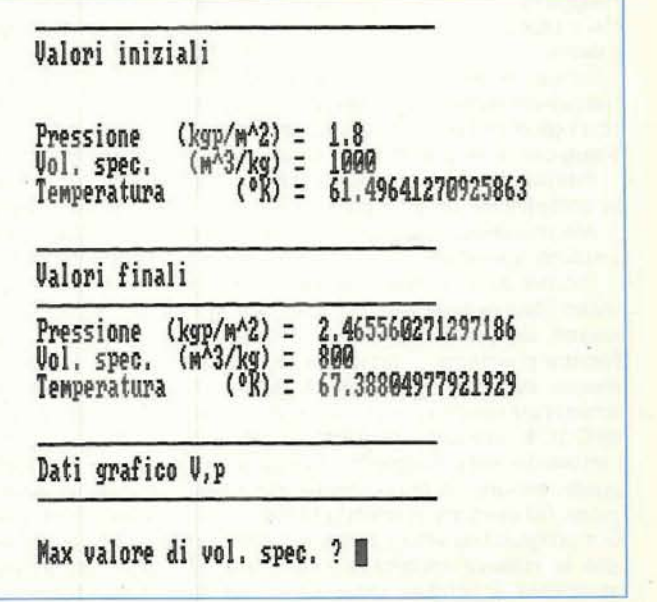

sull'accordo. Se il grado non viene specificato, automaticamente questo viene assunto pari a VII.

'Impossibile variare V. VII grado.': quando l'accordo è stato dichiarato di tipo diminuito o semidiminuito, e compaiono delle variazioni sul V e VI1 grado.

'Impossibile variare V, VI1 grado.': quando l'accordo è stato dichiarato di tipo diminuito o semidiminuito. e compaiono delle variazioni sul Ve VI1 **grado.** 

'Impossibile variare il grado.': quando una delle 4 possibili variazioni altera il grado dell'accordo. Ad esempio: 'C9(b9)'

'Errore di sintassi': errore generico, che si verifica auando un carattere viene trovato in una posizione illegale.

Il secondo e terzo campo sono legati tra di loco, e riguardano rispertivamente la costruzione di scale e la loro trasposizione. Col cursore posizionato sul campo 'Intr.'. I seauenti tasti risultano attivi:

Premendo «CR» si passa al campo per la trasposizione della scala. Mentre premendo «ESC» si ritorna al sistema operativo.

La costruzione awiene mediante I'immissione **degli** intervalli (in semitoni) tra due note successive della scala da ottenere. Gli intervalii ammessi variano da O a 9 semitoni. Molto rapida risulta l'individuazione dei singoli intervalli. in quanto continuamente viene effettuato un refresh sulla tastiera delle note che attualmente compongono la scala.

La sequente tabella riassume gli intervalli delle scale più utilizzate nella musica rock e blues:

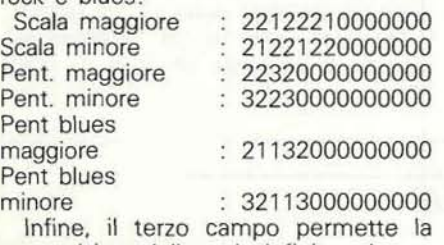

trasposizione della scala definita nel **cam**po degli intervalli in una qualsiasi tonalità maggiore. I seguenti tasti Sono attivi:

Premendo «CR» si passa al campo per la costruzione degli accordi.

Mentre premendo «ESC» si ritorna al sistema operativo.

Premendo il tasto per lo spostamento verso l'alto del cursore, la tonalità diminuisce, cioè da C passa a B e **cosl** via. Mentre premendo il tasto per lo spostamento del cursore verso il basso la tonalità aumenta, cioè passa ad esempio **da** C a C#. Il programma oltre a stampare l'attuale tonalità maggiore, stampa anche quella minore corrispondente alla maggiore. Ad esempio ponendo la tonalità in G il programma visualizzerà accanto anche la relativa tonalità minore Em ed effettuerà il refresh delle note per la nuova tonalità maggiore.

Inoltre al variare della tonalità di trasposizione, vengono stampate nei campi 'Scala-M' e 'Scala-m' le note componenti rispettivamente la scala maggiore e quella minore della tonalità selezionata.

# -

di **Alfredo** Di **Tommaso** - *Sulmona* **(40)** 

Il programma qui presentata *e* costruito sull'ossatura di un programma già esistente, scritto per Macintosh; nel suo insieme il programma **propone, con** alcune sostanziali modifiche, **lo** studio delle trasformazioni terrnodinarniche nel piano di Clapeyron o piano **p.V;** la descrizione dei processi termodinamici è basata su due differenti tipi di rappresentazione grafica, la prima mostra il profilo funzionale o se vogliamo matematico, la seconda propone un modello simulativo e sperimentale. Il comportamento macroscopico dei gas viene approssimativamente descritto da leggi molto semplicì **che**  legano tra loro le tre grandezze fondamentali: pressione. volume e temperatura. Va comunque sottolineato che queste leggi non hanno una validità generale nel senso che descrivono un modello ideale, valido per quei gas che si comportano come gas «perfetti».

La prima legge dei gas perfetti riguarda la loro elasticità, cioè il legame tra pressione e volume quando la temperatura rimane costante; questa **legge** è nota come legge di Boyle-Mariotte e descrive una trasformazione isoterma. La **1.a** legge di Volta-Gay Lussac (trasformazione isobara) è caratterizzata dalla pressione che rimane costante durante tutto il processo mentre le variazioni di volume sono proporzionali all'aumento della temperatura ed al volume inizide; infarti se vogliamo che l'aumenta di temperatura non si traduca in un aumento di pressione occorre ampliare il volume a disposizione del **gas** in modo tale che gli urti tra le molecole diventino proporzionalmente minori al crescere delle altre due grandezze (volume e temperatura) così da determinare una pressione costante. La 1l.a legge di VoltaGay Lussac si esprime sinteticamente nella proposizione seguente: riscaldando un gas a volume costante, le variazioni della sua pressione sono proporzionali all'aumento della temperatura ed alla sua pressione iniziale. Sono quindi possibili tre leggi che riguardano i tre tipi diversi di trasformazione o

processi che possono modificare lo stata di un gas. Tuttavia nel caso più generale il gas può subire trasformazioni in cui nessuna delle tre grandezze che lo caratterizzano (pressione. volume, temperatura) rimanga costante; combinando opportunamente le tre leggi prima descritte si trova l'equazione di stato. Indicando con p1 .V1 .T1 i valori di pressione, volume e temperatura iniziali, si ha per un gas perfetto:

#### $p*V/T= p1*V1/T1 = \text{costante}$

il valore della costante si determina sperimentalmente di volta in volta per ogni gas in esame.

#### Il programma

Il primo input ci chiede il numero di trasformazioni che vogliamo esaminare, permettendo in tal modo di raffrontare tra lori i diversi processi temodinamici per uno stesso gas o per gas diversi - se risponderemo con uno zero a questa richiesta usciremo automaticamente dal programma -. Il secondo input ci richiede quale gas intendiamo utilizzare per i nostri processi, in alternativa è possibile sceglierne uno presente in archivio. Le trasformazioni possibili sono mostrate in figura e per ognuna di esse è necessario indicare almeno due condizioni iniziali (la terza è determinata univocamente dal programma). Da uno stato iniziale S1 (p1, V1, TI) il sistema evolve verso uno stato finale **C2** che si caratterizza in base al tipo di trasformazione selezionata e con almeno una condizione finale nota.

#### **Sezione grafica**

Possiamo **scalare** a nostro piacimento la rappresentazione grafica introducendo i valori massimi della pressione **(che**  costituisce i'asse delle ordinate) e del volume; inoltre, per una stessa trasformazione termodinamica, possiamo variare le condizioni iniziali e finali determinando cosl un andamento di tipo parametri**co.** La curva nel piano **p,V** è descritta nel senso della trasformazione; viene trae ciata o da destra verso sinistra o da sinistra verso destra a seconda che il processo sia compressivo od espansivo. In un riquadro in alto alla destra appare infine la simulazione sperimentale delle trasformazioni selezionate; le variabili in testo unico indicano uno stato stazionario, rimangono cioè costanti durante tutto il processo, di contro le variabili che vengono coinvolte nel processo e **subi**scono quindi delle variazioni sono affiancate da una freccia che ne indica il senso. L'interfaccia grafica è quella di tipo C.G.A. ma è facilmente adattabile alle diverse esigenze con pochissime modi-<br>fiche. **★** 

# **PROVARE**

ad elencare i prodotti disponibili presso i numerosi centri Postalbit d'Italia sarebbe lungo e costoso.

Abbiamo perciò deciso di condensare la nostra offerta in poche righe e in una scommessa.

Poche righe

dirvi che abbiamo tutto ciò che serve per la Vostra passione informatica.

Personal e Mini Computer, Stampanti, Accessori, Periferiche, Software delle migliori marche.

## TUTTO AI PREZZI PIU' BASSI D'ITALIA TANTO CONVENIENTI **DA NON POTERLI NEANCHE PUBBLICARE!!!**

# REDEREL

## UN'ORGANIZZAZIONE AL VOSTRO SERVIZIO

#### **Centri Postalbit a Roma:** Postalbit 1 - Via Poggio Ameno, 100 Tel. (06) 5414255 - Fax (06) 5414303 Postalbit 2 - P. zza S. Donà di Piave, 11 Tel. (06) 7020855 - Fax (06) 7018734 Postalbit 3 - Via dei Conciatori, 8 Tel. (06) 5783338 - Fax (06) 5783146

Tutti i prodotti Postalbit sono assistiti direttamente dai Centri Vendita. Per pagare comodamente puoi usufruire del BIT-CREDIT. Prossima apertura di altri centri Postalbit in tutta la città.

Se vuoi diventare anche tu un Centro POSTALBIT contatta l'ufficio Marketing Postalbit allo 06/5414255 dal Lunedì al Venerdì 9,00/13,00 - 15,30/19,30; Sabato 9,00/13,00

RICHIEDETE IL NOSTRO LISTINO PREZZI VI SARA' SPEDITO

# UNA PORTA APERTA. UN CANALE DI COMUNICAZIONE RAPIDO ED ECONOMICO PER CHI, DA PROFESSIONISTA, SI OCCUPA DI HARDWARE

# PROMOZIONE DI OTTORE VALIDA FINO AL 15-11-1990 (ORDINE MINIMO 5 PEZZI) **ESCLUSIVAMENTE PER OPERATORI DEL SETTORE**

DOTUE 351/2 720 FR TEACH

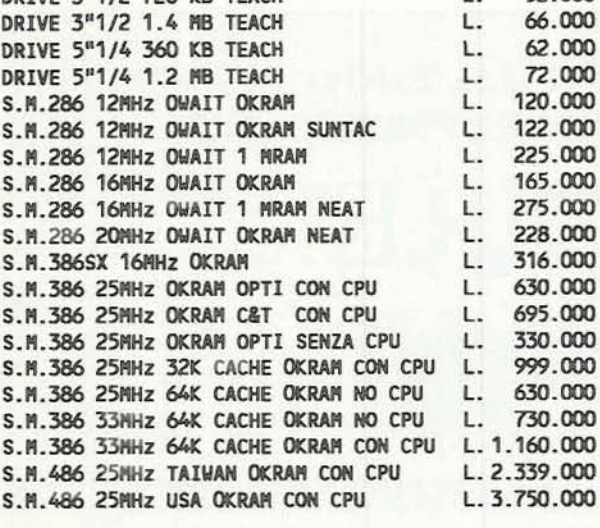

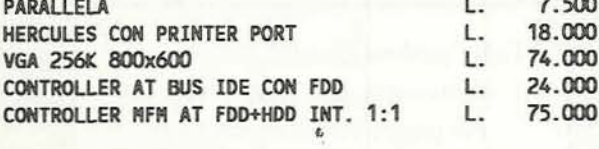

LAP TOP CHICONY LT3600 20 MHz, 40 MB HD, VGA, BORSA, CASE PER DRIVE ESTERNO 5"1/4

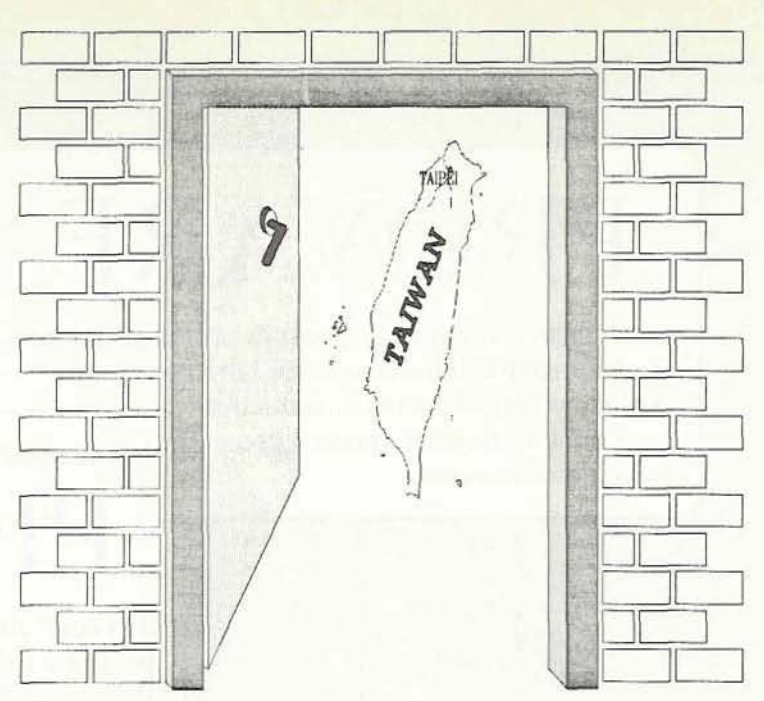

TOWER BIG 6 POSTI ELEGANT +  $rms$ S.M. 386 25 MHz CON CPU 25 MHz 32 K CACHE M. + 1 MB RAM + MANUALE + PACKING CONFIGURAZIONE OEM NON ASSEMBLATA L. 1.449.000 CASSA BABY AT + S.M. 286/12 + C010 TASTIERA 102 TASTI +DRIVE 5"1/4 1.2 MB JAPAN + VGA 256K 800x600 CONFIGURAZIONE OEH NON ASSEMBLATA  $\mathbf{I}$ 499.000 CASSA BABY XT/AT + S.M. XT 12 MHz 640K +  $0000$ TASTIERA 102 TASTI + DRIVE 3"1/2 720K TEACH + HERCULES +PRINTER + MANUALE + PACKINK CONFIGURAZIONE ASSEMBLATA E TESTATA L. 350.000 C030 MINITOWER CON LED + S.M. 286 12 MHz + 1 MB RAM + TASTIERA 102 TASTI + DRIVE 5"1/4 1.2 MB TEACH +CONTROLLER MFM HDD FDD + NANUALE + PACKING CONFIGURAZIONE ASSEMBLATA E TESTATA L. 650,000  $C<sub>040</sub>$ MINITOWER CON LED + S.M. 286 16 MHz + 1 MB RAM + TASTIERA 102 TASTI + DRIVE 3"1/2 1.4MB TEACH +CONTROLLER MFM HDD FDD + MANUALE + PACKING CONFIGURAZIONE ASSENBLATA E TESTATA L. 750,000 MINITOWER CON LED + S.M. 386SXP9 16 MHz +  $050 -$ 1 MB RAM + TASTIERA 102 TASTI + DRIVE 3"1/2 1.4 MB TEACH +CONTROLLER AT BUS + VGA 1024x768 TRIDENT 16 BIT MANUALE + PACKING CONFIGURAZIONE ASSEMBLATA E TESTATA L. 999,000

RICHIEDETE IL LISTINO COMPLETO. DISPONIAMO A MAGAZZINO DI UNA AMPIA GAMMA DI PRODOTTI. SONO GRADITI GLI ORDINI E LE RICHIESTE DI INFORMAZIONI VIA FAX.

L. 2.800.000

52,000

66.000

62.000

72.000

120.000 122,000

225,000

165,000 275.000

228,000 316,000

630.000

695,000

330.000

999,000 630,000

730,000

Γ.

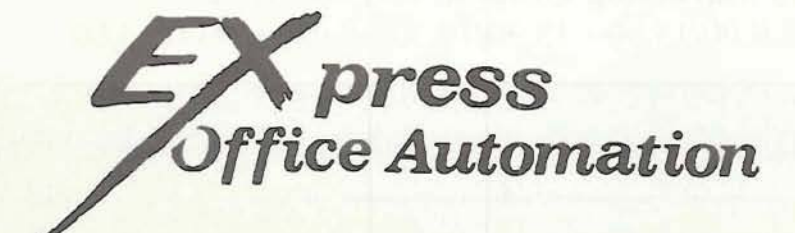

Via F. Cavallotti, 22 42100 Reggio Emilia tel. 0522 - 512751  $\text{fax } 0522 - 513129$